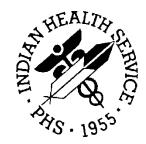

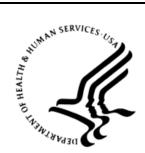

## RESOURCE AND PATIENT MANAGEMENT SYSTEM

# **Clinical Reminders**

# (PXRM)

# **Installation Guide**

Version 2.0 September 2014

Office of Information Technology Division of Information Technology Albuquerque, New Mexico

# **Table of Contents**

| 1.0   | Releas                                                                     | e Notes1                                                                                                    |
|-------|----------------------------------------------------------------------------|----------------------------------------------------------------------------------------------------|
|       | 1.1<br>1.1.2<br>1.1.3<br>1.1.4<br>1.2<br>1.3<br>1.3.1<br>1.3.2             | Changes in Clinical Reminders V. 2.01Compliance Reporting and Rollup Functionality1Reminder Definition Enhancements1Reminder Dialog Enhancements2New Method for Generating Patient Lists for Reminder Reports2Suggested Time to Install3Reminders Patches3VA Patches3IHS Patch 10013 |
| 2.0   | Require                                                                    | ed Resources4                                                                                                    |
| 3.0   | Before                                                                     | You Begin: Installation Issues5                                                                                                    |
|       | 3.1<br>3.1.1<br>3.2<br>3.3                                                 | Computed Finding Logic                                                                                                    |
| 4.0   | Installa                                                                   | tion Instructions                                                                                                    |
|       | 4.1<br>4.2<br>4.3<br>4.4<br>4.5<br>4.6<br>4.6.1<br>4.6.2<br>4.6.3<br>4.6.4 | Remove All Items from Reminder Exchange7Turn off Clinical Reminders7Load the KIDS Distribution File8Environment Check9Install Clinical Reminders V. 2.09Install Patch 100110Environment Checker10Overwrite Files11Mail Groups11Errors11                                              |
| 5.0   | •                                                                          | e Installations                                                                                                    |
|       | 5.1<br>5.2                                                                 | Clinical Reminders V. 2.0                                                                                                    |
| 6.0   | Installa                                                                   | tion Configuration                                                                                                    |
|       | 6.1<br>6.2<br>6.3                                                          | Review MailMan Messages36Test Reminders36Turn On Reminders40                                                                                                    |
| Conta | ct Infor                                                                   | mation                                                                                                    |

# Preface

This Installation Guide is designed to help prepare your site for the installation and implementation of Clinical Reminders (PXRM) V. 2.0. It includes detailed information such as system requirements and procedures that will get you up and running quickly with PXRM V. 2.0.

Because of the many errors that will result during this conversion, the EHR should be off-line or clinical reminders turned OFF until the build is completed.

We have developed this guide for the following individuals who are responsible for installing, supporting, maintaining, and testing this package:

- Information Resources Management (IRM)
- Clinical Application Coordinator (CAC)
- Software Quality Assurance (SQA)

**Note:** It is strongly recommended that this entire manual is reviewed before installing and setting up the Clinical Reminders V. 2.0 software application.

**Note**: Immediately following the installation of Clinical Reminders V. 2.0, Reminders Patch 1001 needs to be installed. This mega-patch includes the first 11 VA patches to Clinical Reminders V. 2.0 and the Indian Health Service modification. If Reminders V. 2.0 Patch 1001 is not immediately installed, clinical reminders will create a large number of errors.

# 1.0 Release Notes

### 1.1 Changes in Clinical Reminders V. 2.0

This section provides an overview of the major changes in the Clinical Reminders (PXRM) V. 2.0 software, such as the new and changed options, routines and files, and maintenance fixes. This version also includes enhancements which are a direct result of feedback from the Clinical Reminders Workgroup and our many end users. See the Setup Guide for more details.

#### 1.1.1 Compliance Reporting and Rollup Functionality

#### 1.1.1.1 Reminder Patient List Menu ... [PXRM PATIENT LIST MENU]

This menu contains options for creation of term-based list rules that can be used in both extract processing and patient list creation.

- List Rule Management [PXRM LIST RULE MANAGEMENT]
- Patient Lists [PXRM EXTRACT PATIENT LIST]

#### 1.1.1.2 Reminder Extract Menu ... [PXRM EXTRACT MENU]

This menu contains options that allow display and edit of extract finding rules used in the extract process and of extract parameters for use in extract processing.

- Reminder Extract Management [PXRM EXTRACT MANAGEMENT]
- Extract Parameter Management [PXRM EXTRACT PARAMETERS]
- Extract Finding Management [PXRM EXTRACT FINDINGS]
- Extract Finding Group Management [PXRM EXTRACT GROUPS]
- List Rule Management [PXRM LIST RULE MANAGEMENT]

#### 1.1.2 Reminder Definition Enhancements

- Expanded and improved output format for Clinical Maintenance.
- Expanded output format in Reminder Inquiry.
- Changes to finding date search (BEGINNING DATE and ENDING date).
- New finding modifiers
  - Occurrence Count

- Status list
- CONDITION Enhancements
- New finding types
  - Location List finding
  - Function findings
  - Computed findings enhancements
- Custom Date Due capabilities
- More information in the Reminder Test option output

#### 1.1.3 Reminder Dialog Enhancements

New options on the Reminder Dialog Management menu:

- Inactive Codes Mail Message [PXRMCS INACTIVE DIALOG CODES]
- Dialog Reports ... [PXRM DIALOG TOOLS MENU]
  - Reminder Dialog Elements Orphan Report [PXRM DIALOG ORPHAN REPORT]
  - Empty Reminder Dialog Report [PXRM DIALOG EMPTY REPORT]

Dialog overview and Dialog Summary actions added on the Dialog Edit screen on the Reminder Dialog (DI) option. These actions are available after a specific dialog is selected.

New reports display on the Reminder Reports menu or changes to report functionality.

#### 1.1.4 New Method for Generating Patient Lists for Reminder Reports

```
Select Reminder Patient List, on Reminders Due Report [PXRM REMINDERS DUE]
option.
Select Reminder Reports Option: d Reminders Due Report.
Select an existing REPORT TEMPLATE or return to continue:
Select one of the following:
    I Individual Patient
    R Reminder Patient List
    L Location
    O OE/RR Team
    P PCMM Provider
    T PCMM Team
```

# 1.2 Suggested Time to Install

**IMPORTANT:** Install during off hours or at night. During the install process Clinical Reminders users should not be accessing the Clinical Reminders software.

# 1.3 Reminders Patches

Immediately following the installation of Clinical Reminders V. 2.0, the pxrm0200.1001k build needs to be installed. This will install the first 11 patches to this application plus return the Indian Health service modification to this application. Clinical Reminders will not run correctly unless this patch is installed.

#### 1.3.1 VA Patches

- PXRM-2\_SEQ-1\_PAT-1
- PXRM-2\_SEQ-2\_PAT-2
- PXRM-2\_SEQ-3\_PAT-3
- PXRM-2\_SEQ-4\_PAT-5
- PXRM-2\_SEQ-5\_PAT-4
- PXRM-2\_SEQ-6\_PAT-8
- PXRM-2\_SEQ-7\_PAT-9
- PXRM-2\_SEQ-8\_PAT-10
- PXRM-2\_SEQ-9\_PAT-6
- PXRM-2\_SEQ-10-PAT-11
- PXRM-2\_SEQ-11\_PAT-15

#### 1.3.2 IHS Patch 1001

Includes routines to process V measurements, V procedures, refusals, Asthma control and computed findings routines for V labs, V meds, and V rad.

# 2.0 Required Resources

Before installing Clinical Reminders V. 2.0, make sure that your system includes the patches and the following software packages, with all patches installed.

EHR 11 (CPRS 27 upgrade) is required for this version.

Required Patches:

- PXRM\*1.5\*1009
- LEX\*2.0\*25
- LR\*5.2\*1031
- RA\*5.0\*1003
- SD\*5.3\*275
- TIU\*1.0\*125
- TIU\*1.0\*1010
- XM\*8.0\*16
- XU\*8.0\*280

Required Packages:

- Clinical Reminders (PXRM) V.1.5
- CPT (ICPT) V. 6
- HL7 (HL) V. 1.6
- ICD (ICD) V. 20
- Kernel (XU) V. 8.0
- Lexicon (LEX) V. 2.0
- MailMan (XM) V. 8.0
- Order Entry/Results Reporting (OR) V. 3.0
- Text Integration Utilities (TIU) V. 1.0
- VA FileMan (DI) V. 22.0

# 3.0 Before You Begin: Installation Issues

### 3.1 Computed Finding Logic

#### 3.1.1 Computed Findings Review

Locally created computed findings may need to be updated.

For a Computed Finding in CRv1.5 to work in CRv2.0, if a computed reminder returns a TRUE, it must also return a date. Any sites experiencing computed finding errors with CRv1.5, should identify and fix the problems prior to installing CRv2.0 into production.

#### 3.2 Index Population

Before installing Clinical Reminders V. 2.0, make sure that the index global utility has completed its historical seeding of all the indexes included in PXRM\*1.5\*1009. Refer to *Clinical Index Setup*, pxrm0150.10090.pdf for indexing instructions

**Note:** If you have a legacy system, it is not necessary to do this historical seeding/index build for the legacy system.

When PXRM\*1.5\*1009 is installed, it creates a new option, PXRM INDEX MANAGEMENT, which is a menu containing PXRM INDEX BUILD and PXRM INDEX COUNT. Use the option PXRM INDEX BUILD to start the indexing or to rebuild any part of the index.

The index building utility serves two purposes:

- 1. It initially populates the indexes by indexing the existing data. It works its way through the entire global, putting entries in the index for each piece of unique patient data it finds.
- 2. If the index ever gets corrupted or destroyed, the utility can be used to rebuild the index. Therefore, there is no need to journal the index since it can be recreated from the currently stored data at any time.

When the index utility finishes indexing a particular global, it sets the following three nodes:

```
^PXRMINDX(FILE NUMBER,"GLOBAL NAME")=$$GET1^DID(FILE NUMBER,"","","GLOBAL
NAME")
^PXRMINDX(FILE NUMBER,"BUILT BY")=DUZ
^PXRMINDX(FILE NUMBER,"DATE BUILT")=$$NOW^XLFDT
```

In addition to providing information about who built the index and when it got populated, these nodes can be used to determine when the index is complete and ready for use.

#### 3.3 Files

The following files will be overwritten or added. The data dictionaries will also be overwritten. The IHS mods will all be removed until Patch 1001 is installed.

As a result, you will NOT be able to use clinical reminders until Patch 1001 is installed.

| Global       | Name                                |  |  |  |  |
|--------------|-------------------------------------|--|--|--|--|
| ^PXRM(800    | CLINICAL REMINDER PARAMETERS        |  |  |  |  |
| ^PXRM(801.41 | REMINDER DIALOG                     |  |  |  |  |
| ^PXRM(801.42 | REMINDER GUI PROCESS                |  |  |  |  |
| ^PXRM(801.43 | REMINDER FINDING ITEM PARAMETER     |  |  |  |  |
| ^PXRM(801.45 | REMINDER FINDING TYPE PARAMETER     |  |  |  |  |
| ^PXRM(801.5  | REMINDER DIALOG PATIENT ASSOCIATION |  |  |  |  |
| ^PXRM(801.9  | REMINDER RESOLUTION STATUS          |  |  |  |  |
| ^PXRM(801.95 | HEALTH FACTOR RESOLUTION            |  |  |  |  |
| ^PXRM(802.4  | REMINDER FUNCTIN FINDING            |  |  |  |  |
| ^PXRM(810.1  | REMINDER REPORT TEMPLATE            |  |  |  |  |
| ^PXRM(810.2  | REMINDER EXTRACT PARAMETERS         |  |  |  |  |
| ^PXRM(810.3  | REMINDER EXTRACT SUMMARY            |  |  |  |  |
| ^PXRM(810.4  | REMINDER LIST RULE                  |  |  |  |  |
| PXRM(810.5   | REMINDER PATIENT LIST               |  |  |  |  |
| ^PXRM(810.6  | REMINDER EXTRACT ERRORS             |  |  |  |  |
| ^PXRM(810.7  | REMINDER EXTRACT FINDING RULE       |  |  |  |  |
| ^PXRM(810.8  | REMINDER FINDING GROUP              |  |  |  |  |
| ^PXRM(810.9  | REMINDER LOCATION LIST              |  |  |  |  |
| ^PXRM(811.2  | REMINDER TAXONOMY                   |  |  |  |  |
| ^PXRM(811.3  | EXPANDED TAXONOMIES                 |  |  |  |  |
| ^PXRM(811.4  | REMINDER COMPUTED FINDINGS          |  |  |  |  |
| ^PXRM(811.5  | REMINDER TERM                       |  |  |  |  |
| ^PXRM(811.6  | REMINDER SPONSOR                    |  |  |  |  |
| ^PXRM(811.7  | REMINDER CATEGORY                   |  |  |  |  |
| ^PXRM(811.8  | REMINDER EXCHANGE                   |  |  |  |  |
| ^PXRM(811.9  | REMINDER DEFINITION                 |  |  |  |  |

# 4.0 Installation Instructions

### 4.1 Remove All Items from Reminder Exchange

Delete any items in reminder exchange. The install will be cleaner if this file is empty.

| Cache TRM:3   | 928 (ENSEMBLE) |              |       |      |        |    |          |                  |     |       |      | X |
|---------------|----------------|--------------|-------|------|--------|----|----------|------------------|-----|-------|------|---|
| Ele Edit Help |                |              |       |      |        |    |          |                  |     |       |      |   |
|               |                | Exchange     | Mar   | 13,  | 2012   | 10 | :37:40   | Page:            | 1   | of    | 9    | - |
| Exchang       | e File Ent:    | ries.        |       |      |        |    |          |                  |     |       |      |   |
|               |                |              |       |      |        |    |          |                  |     |       |      |   |
|               | Entry          |              |       |      | Sou    |    |          | Date             |     |       |      | _ |
|               |                | Y SCREEN 201 |       |      | -      |    | HOSPITA  | 02/14/201        |     |       |      |   |
|               |                | SCREEN 2011  | _     |      |        |    | HOSPITA  | 02/14/201        |     |       |      |   |
|               | HS-ALLERGY     |              |       |      |        |    | HOSPITA  | 02/14/201        |     |       |      |   |
|               |                | G CBC 2011   |       |      |        |    | HOSPITA  |                  | _   |       |      |   |
|               |                | G DURATION C |       |      |        |    |          |                  |     |       |      |   |
|               |                | G INR GOAL 2 |       |      |        |    | HOSPITA  | ,,               |     |       |      |   |
| 7 I           | HS-ANTICOA     | G OCCULT BLO | DOD 2 | USI  | ER@DE  | MO | HOSPITA  | 02/14/201        | .20 | 10:12 | 2:40 |   |
| 8 I           | HS-ANTICOA     | G THERAPY EN | ID DA | USI  | ER@DEI | MO | HOSPITA  |                  |     |       |      |   |
| 9 I           | HS-ANTICOA     | G UA 2011    |       | USI  | ER@DEI | MO | HOSPITA  |                  |     |       |      |   |
| 10 I          | HS-ASBI BN     |              |       |      |        | MO | HOSPITA  | 02/14/201        | 20  | 10:13 | 3:32 |   |
| +             | + Next S       | Screen - H   | rev   | Scre | en     | ?? | More Act | ions             |     |       |      |   |
|               |                | nge File Ent | ry    |      | IH     |    | Installa | tion History     |     |       |      |   |
| CHF Cr        | eate Host 1    | File         |       |      | LH     | F  | Load Hos | t File           |     |       |      |   |
| CMM Cr        | eate MailMa    | an Message   |       |      | LM     | М  | Load Mai | lMan Message     |     |       |      |   |
| DFE De        | lete Exchar    | nge File Ent | ry    |      | LR     |    | List Rem | inder Definition | 13  |       |      |   |
| IFE In        | stall Excha    | ange File Er | ntry  |      | RI     |    | Reminder | Definition Inqu  | ir  | У     |      |   |
| Select .      | Action: Ne:    | kt Screen//  |       |      |        |    |          |                  |     |       |      |   |
|               |                |              |       |      |        |    |          |                  |     |       |      |   |
|               |                |              |       |      |        |    |          |                  |     |       |      |   |
|               |                |              |       |      |        |    |          |                  |     |       |      |   |

Figure 4-1: Use DFE to remove all items in reminder exchange.

# 4.2 Turn off Clinical Reminders

Reminders should NOT be running during this conversion. Also, make sure that the ICare nightly task job which runs reminders is not running during the time these patches are installed.

In the RPMS-EHR Manager Menu, select PAR-Reminder Parameters.

| CFM | Reminder | Computed Finding Management |
|-----|----------|-----------------------------|
| DEF | Reminder | Definition Management       |
| DLG | Reminder | Dialog Management           |
| EXC | Reminder | Exchange                    |
| INF | Reminder | Information Only Menu       |
| PAR | Reminder | Parameters                  |
| RPT | Reminder | Reports                     |
| SPO | Reminder | Sponsor Management          |
| TAX | Reminder | Taxonomy Management         |
| TRM | Reminder | Term Management             |
|     |          |                             |

Then, using ACT, turn off reminders at the system level.

| ACT | Reminder GUI Resolution Active   |
|-----|----------------------------------|
| CAT | Add/Edit Reminder Categories     |
| CFG | Allow EHR Configuration in GUI   |
| CVR | EHR Cover Sheet Reminder List    |
| LKP | EHR Lookup Categories            |
| LOC | Default Outside Location         |
| NEW | New Reminder Parameters          |
| PNH | Progress Note Headers            |
| POS | Position Reminder Text at Cursor |
|     |                                  |

| Cache TRM:392 | 3 (ENSEMBLE) |              |          |        |        |                    |            | ×   |
|---------------|--------------|--------------|----------|--------|--------|--------------------|------------|-----|
| Ele Edit Help |              |              |          |        |        |                    |            |     |
| DEMO HOS      | PITAL        | F            | RPMS-EHR | Nana 🎖 | gement | t                  | Version 1. | 1 ^ |
|               |              | Remino       | der GUI  | Resol  | ution  | Active             |            |     |
|               |              |              |          |        |        |                    |            |     |
| Reminder      | s Active ma  | y be set for | c the fo | ollowi | ng:    |                    |            |     |
| 1             | User         | USR          | [choose  | from   | NEW DI | ED SON J           |            |     |
| _             |              |              |          |        |        | -                  |            |     |
|               |              | SRV          |          |        |        |                    |            |     |
|               |              | DIV          |          |        |        |                    |            |     |
| 4             | System       | SYS          | [DEMO.ME | DSPHE  | RE.CO  | M]                 |            |     |
| Entor ac      | loction. 4   | System DE    | MO MEDO  | DUEDE  | COM    |                    |            |     |
| Enter se.     | rection: 4   | System Dr    | MO.MEDS  | PHERE  | .com   |                    |            |     |
|               | Setting      | Reminders Ac | stive f  | for Sv | stom.  | DEMO.MEDSPHERE.CO  | M M(       |     |
|               | S ACTIVE: Y  |              | JCIVE I  | .or by | ocem.  | bhio.mbbbrinbid.ed | ///        |     |
|               |              |              |          |        |        |                    |            |     |
|               |              |              |          |        |        |                    |            |     |
|               |              |              |          |        |        |                    |            |     |
|               |              |              |          |        |        |                    |            |     |
|               |              |              |          |        |        |                    |            |     |
|               |              |              |          |        |        |                    |            |     |
|               |              |              |          |        |        |                    |            |     |
|               |              |              |          |        |        |                    |            |     |
|               |              |              |          |        |        |                    |            |     |
|               |              |              |          |        |        |                    |            | 1   |
|               |              |              |          |        |        |                    |            | 1   |

Figure 4-2: Reminder GUI Resolution Activities

## 4.3 Load the KIDS Distribution File

Perform the steps listed below to load the KIDS Distribution file.

- 1. Sign in to the UCI where the KIDS Distribution file will be loaded and Clinical Reminders V. 2.0 will be installed.
- 2. At "Select OPTION NAME:" prompt, type **XPD MAIN**, and then press Enter.
- 3. At Select Kernel Installation & Distribution System Option:, type **INSTALLation**, and then press Enter.
- 4. At "Select Installation Option:" prompt, type **Load a Distribution**, and then press Enter to prepare for loading the KIDS Distribution file.
- 5. At "Enter a Host File:" prompt, type the directory where you have stored the Host File, followed by pxrm0200.k.

- 6. At "Want to Continue with Load YES//?" prompt, press Enter. The system then loads the file from this location.
- 7. At "Environment Check Routine" prompt, accept the default of YES.
- 8. At "Legacy system" prompt, accept the default of NO, unless you're installing on a legacy system and don't need to have the Reminder global indexes populated.

## 4.4 Environment Check

This build has an environmental check routine that checks to see if the Index Global was installed and built. If the indexes are not built, you cannot load Clinical Reminders V. 2.0.

### 4.5 Install Clinical Reminders V. 2.0

Now you are ready to install Clinical Reminders V. 2.0 on to the RPMS Server. Suggested time to install is during non-peak requirement hours. During the install process, Clinical Reminders users should not be accessing the software.

- Request that all Clinical Reminders users log off CPRS.
- Review mapped sets for PXRM\* namespaces.
- If the routines are mapped, remove them from the mapped set at this time.
- Verify checksums in the transport global.
- Back up your system. This step is optional, but recommended.
- At Select INSTALL NAME:, type CLINICAL REMINDERS 2.0, and then press Enter to install the combined build. This Build provides all of the routines and files necessary for CLINICAL REMINDERS V. 2.0.
- At Want KIDS to Rebuild Menu Trees Upon Completion of Install? YES//, type YES, and then press Enter.
- At Want KIDS to INHIBIT LOGONs during the install? YES//, type NO, and then press Enter.

See the sample install listed below.

The installation will remove all data dictionaries and replace them.

The post-init routine will loop through all entries in:

- Reminder definition
- Reminder taxonomy
- Reminder term

• Reminder exchange

It will change over any items to the new version 2.0 format. If it cannot, a mail message will be sent.

## 4.6 Install Patch 1001

Immediately after installing Clinical Reminders V. 2.0, install pxrm0200.1001k. This build will install the first 11 patches for reminders and all the IHS modifications.

See the sample install listed below.

Perform the steps listed below to load the KIDS Distribution file.

- 1. Sign in to the UCI where the KIDS Distribution file will be loaded and Clinical Reminders V. 2.0 is installed.
- 2. At Select OPTION NAME:, type **XPD MAIN**, and then press Enter.
- 3. At Select Kernel Installation & Distribution System Option:, type **INSTALLation**, and then press Enter.
- 4. At Select Installation Option:, type **Load a Distribution**, and then press Enter to prepare for loading the KIDS Distribution file.
- 5. At Enter a Host File:, type the directory where you have stored the Host File, followed by pxrm0200\_1001k.
- 6. At "Want to Continue with Load YES//?", press Enter. The system then loads the file from this location.
- 7. At the Environment Check Routine prompt, accept the default of YES.

#### 4.6.1 Environment Checker

Each patch has its own environment checker. For Patch 9, which involves taxonomies, you need to make sure that several files are up to date and that the current version field is entered in the package file.

Needed Current Versions:

- Lexicon 2.0
- ICD Update 12.0
- ICD Grouper 18.0
- ICPT 6.0

Check FileMan to make sure that the current version matches the installed version and is filled in or the patch will not install.

```
Select PACKAGE NAME: DRG GROUPER ICD
CURRENT VERSION: 18//
Select VERSION: 18.0//
DATE DISTRIBUTED: ^
NAME: DRG GROUPER// ^
Select PACKAGE NAME: ICPT CPT/HCPCS CODES ICPT
CURRENT VERSION: 6.0//
Select VERSION: 6.0//
VERSION: 6.0//
DATE DISTRIBUTED:
DATE INSTALLED AT THIS SITE:
```

#### 4.6.2 Overwrite Files

The patches will ask you about overwriting many files. Say YES to all file overwrite questions. The RPMS modifications will be reinstalled at the end. See the Sample Install listed below.

#### 4.6.3 Mail Groups

You will be asked to enter a name for mail groups that RPMS does not use. You may enter yourself or the CAC at your site.

#### 4.6.4 Errors

During the install of Patch 1001, you may see a few error messages regarding VA national reminders. Since we are not installing these reminders into RPMS, the errors are normal when the init routine tries to find them in the file.

# 5.0 Sample Installations

### 5.1 Clinical Reminders V. 2.0

```
1
          Load a Distribution
   2
          Verify Checksums in Transport Global
   3
          Print Transport Global
         Compare Transport Global to Current System
   4
   5
         Backup a Transport Global
         Install Package(s)
   6
         Restart Install of Package(s)
         Unload a Distribution
 Enter a Host File: C:\REMINDERS\REMINDERS 2.0\pxrm0200.k
KIDS Distribution saved on Feb 23, 2012@14:24:27
Comment: Reminders 2.0
This Distribution contains Transport Globals for the following Package(s):
   CLINICAL REMINDERS 2.0
Distribution OK!
Want to Continue with Load? YES//
Build CLINICAL REMINDERS 2.0 has an Environmental Check Routine
Want to RUN the Environment Check Routine? YES//
Use INSTALL NAME: CLINICAL REMINDERS 2.0 to install this Distribution.
         Load a Distribution
   1
         Verify Checksums in Transport Global
   2
   3
         Print Transport Global
   4
         Compare Transport Global to Current System
   5
         Backup a Transport Global
   6
         Install Package(s)
         Restart Install of Package(s)
         Unload a Distribution
Select Installation Option: 6 Install Package(s)
Select INSTALL NAME: CLINICAL REMINDERS 2.0
                                                  Loaded from Distribution
Loaded from Distribution 3/13/12@09:52:16
     => Reminders 2.0 ;Created on Feb 23, 2012@14:24:27
This Distribution was loaded on Mar 13, 2012@09:52:16 with header of
  Reminders 2.0 ;Created on Feb 23, 2012@14:24:27
   It consisted of the following Install(s):
CLINICAL REMINDERS 2.0
Checking Install for Package CLINICAL REMINDERS 2.0
Will first run the Environment Check Routine, PXRMV2E
Is this a Legacy system?
Enter Yes or No: NO//
Environment check passed, ok to install Clinical Reminders v2.0
The following globals do not have data or do not exist:
 does not exist
```

Installation Guide September 2014

```
PTF does not have any data
GMRV VITAL MEASUREMENT does not have any data
Because of this Clinical Reminder evaluation may not operate correctly on
your s
ystem!
Install Questions for CLINICAL REMINDERS 2.0
Incoming Files:
            CLINICAL REMINDER PARAMETERS
  800
Note: You already have the 'CLINICAL REMINDER PARAMETERS' File.
  801.41
            REMINDER DIALOG
Note: You already have the 'REMINDER DIALOG' File.
            REMINDER GUI PROCESS
  801.42
Note: You already have the 'REMINDER GUI PROCESS' File.
  801.43
            REMINDER FINDING ITEM PARAMETER
Note: You already have the 'REMINDER FINDING ITEM PARAMETER' File.
           REMINDER FINDING TYPE PARAMETER (including data)
  801.45
Note: You already have the 'REMINDER FINDING TYPE PARAMETER' File.
I will OVERWRITE your data with mine.
  801.5
           REMINDER DIALOG PATIENT ASSOCIATION
   801.9
            REMINDER RESOLUTION STATUS
Note: You already have the 'REMINDER RESOLUTION STATUS' File.
   801.95
           HEALTH FACTOR RESOLUTION
Note: You already have the 'HEALTH FACTOR RESOLUTION' File.
   802.4
           REMINDER FUNCTION FINDING (including data)
  810.1
           REMINDER REPORT TEMPLATE
Note: You already have the 'REMINDER REPORT TEMPLATE' File.
   810.2
           REMINDER EXTRACT PARAMETERS
  810.3
            REMINDER EXTRACT SUMMARY
Note: You already have the 'REMINDER EXTRACT SUMMARY' File.
   810.4
           REMINDER LIST RULE
   810.5
           REMINDER PATIENT LIST
```

```
810.7
           REMINDER EXTRACT FINDING RULE
   810.8 REMINDER FINDING GROUP
   810.9 REMINDER LOCATION LIST
  811.2
          REMINDER TAXONOMY
Note: You already have the 'REMINDER TAXONOMY' File.
  811.3
           EXPANDED TAXONOMIES
Note: You already have the 'EXPANDED TAXONOMIES' File.
  811.4
           REMINDER COMPUTED FINDINGS (including data)
Note: You already have the 'REMINDER COMPUTED FINDINGS' File.
I will REPLACE your data with mine.
  811.5
           REMINDER TERM
Note: You already have the 'REMINDER TERM' File.
  811.6
           REMINDER SPONSOR
Note: You already have the 'REMINDER SPONSOR' File.
  811.7
           REMINDER CATEGORY
Note: You already have the 'REMINDER CATEGORY' File.
  811.8
           REMINDER EXCHANGE (including data)
Note: You already have the 'REMINDER EXCHANGE' File.
I will OVERWRITE your data with mine.
           REMINDER DEFINITION
  811.9
Note: You already have the 'REMINDER DEFINITION' File.
Incoming Mail Groups:
Enter the Coordinator for Mail Group 'IHD SEND':
Enter the Coordinator for Mail Group 'IHD SEND': USER
    1 USER, CLERK CU CLERK-TYPIST
    2 USER, DEMO
3 USER, NURSE
                                  DOCTOR
                      DU
       USER, NURSE NU
USER, STUDENT US
USER, TEST TU
                        US
    4
    5
                                  NURSE
CHOOSE 1-5: 2 USER, DEMO DU
                                    DOCTOR
Enter the Coordinator for Mail Group 'IHD': USER
    1 USER, CLERK CU CLERK-TYPIST
    2 USER, DEMO
                       DU
                                  DOCTOR
    3 USER, NURSE
                      NU
    4 USER, STUDENT
                       US
    5 USER, TEST TU
                                 NURSE
```

CHOOSE 1-5: 2 USER, DEMO DU DOCTOR Want KIDS to Rebuild Menu Trees Upon Completion of Install? YES// Want KIDS to INHIBIT LOGONs during the install? YES// NO Want to DISABLE Scheduled Options, Menu Options, and Protocols? YES// NO Enter the Device you want to print the Install messages. You can queue the install by enter a 'Q' at the device prompt. Enter a '^' to abort the install. DEVICE: HOME// Install Started for CLINICAL REMINDERS 2.0 : Mar 13, 2012@10:10:21 Build Distribution Date: Feb 04, 2005 Installing Routines Running Pre-Install Routine: PRE^PXRMV2I Deleting Function Finding: FI Deleting Function Finding: DUR Removing old data dictionaries. Deleting data dictionary for file # 800 Deleting data dictionary for file # 801.3 Deleting data dictionary for file # 801.41 Deleting data dictionary for file # 801.42 Deleting data dictionary for file # 801.43 Deleting data dictionary for file # 801.45 Deleting data dictionary for file # 801.5 Deleting data dictionary for file # 801.9 Deleting data dictionary for file # 801.95 Deleting data dictionary for file # 802.4 Deleting data dictionary for file # 810.1 Deleting data dictionary for file # 810.2 Deleting data dictionary for file # 810.3 Deleting data dictionary for file # 810.4 Deleting data dictionary for file # 810.5 Deleting data dictionary for file # 810.6 Deleting data dictionary for file # 810.7 Deleting data dictionary for file # 810.8 Deleting data dictionary for file # 810.9 Deleting data dictionary for file # 811.2 Deleting data dictionary for file # 811.3 Deleting data dictionary for file # 811.4 Deleting data dictionary for file # 811.5 Deleting data dictionary for file # 811.6 Deleting data dictionary for file # 811.7 Deleting data dictionary for file # 811.8 Deleting data dictionary for file # 811.9 Installing Data Dictionaries: Installing Data: Mar 13, 2012@10:10:22 Installing PACKAGE COMPONENTS: Installing PRINT TEMPLATE Installing SORT TEMPLATE

Installation Guide September 2014

```
Installing INPUT TEMPLATE
Installing FORM
Installing MAIL GROUP
Installing HL LOGICAL LINK
Installing HL7 APPLICATION PARAMETER
Installing PROTOCOL
Installing REMOTE PROCEDURE
Installing OPTION
Installing PARAMETER DEFINITION
Running Post-Install Routine: POST^PXRMV2I
Cleaning up Exchange File.
Clean up Exchange File entries
Working on Exchange File entry 1
 Working on Exchange File entry 2
 Working on Exchange File entry 3
 Working on Exchange File entry 4
 Working on Exchange File entry 5
 Working on Exchange File entry 6
 Working on Exchange File entry 7
Rebuilding taxonomy expansions and setting adjacent values.
Working on taxonomy 1
 Working on taxonomy 2
 Working on taxonomy 3
 Working on taxonomy 4
 Working on taxonomy 5
 Working on taxonomy 6
 Working on taxonomy 7
 Working on taxonomy 8
 Working on taxonomy 9
 Working on taxonomy 10
```

| Working | on | taxonomy | 11 |
|---------|----|----------|----|
| Working | on | taxonomy | 12 |
| Working | on | taxonomy | 13 |
| Working | on | taxonomy | 14 |
| Working | on | taxonomy | 15 |
| Working | on | taxonomy | 16 |
| Working | on | taxonomy | 17 |
| Working | on | taxonomy | 18 |
| Working | on | taxonomy | 19 |
| Working | on | taxonomy | 20 |
| Working | on | taxonomy | 21 |
| Working | on | taxonomy | 22 |
| Working | on | taxonomy | 23 |
| Working | on | taxonomy | 24 |
| Working | on | taxonomy | 25 |
| Working | on | taxonomy | 26 |
| Working | on | taxonomy | 27 |
| Working | on | taxonomy | 28 |
| Working | on | taxonomy | 29 |
| Working | on | taxonomy | 30 |
| Working | on | taxonomy | 31 |
| Working | on | taxonomy | 32 |
| Working | on | taxonomy | 33 |
| Working | on | taxonomy | 34 |
| Working | on | taxonomy | 35 |
| Working | on | taxonomy | 36 |
| Working | on | taxonomy | 37 |
| Working | on | taxonomy | 38 |
| Working | on | taxonomy | 39 |
| Working | on | taxonomy | 40 |
|         |    |          |    |

```
Working on taxonomy 41
 Working on taxonomy 42
 Working on taxonomy 43
 Working on taxonomy 44
DONE
Converting Effective Dates to Beginning Dates
 Working on reminder 2
 Working on reminder 3
 Working on reminder 4
 Working on reminder 5
 Working on reminder 6
 Working on reminder 7
 Working on reminder 8
 Working on reminder 9
 Working on reminder 10
 Working on reminder 11
 Working on reminder 12
 Working on reminder 13
 Working on reminder 14
Working on reminder 15
DONE
Clinical Reminder ICD Code Update - Task Number 1874596 queued.
Clinical Reminder CPT Code Update - Task Number 1874597 queued.
Converting conditions
Working on reminder 2
 Working on reminder 3
 Working on reminder 4
 Working on reminder 5
 Working on reminder 6
 Working on reminder 7
```

| Working   | on   | reminder   | 8                    |
|-----------|------|------------|----------------------|
| Working   | on   | reminder   | 9                    |
| Working   | on   | reminder   | 10                   |
| Working   | on   | reminder   | 11                   |
| Working   | on   | reminder   | 12                   |
| Working   | on   | reminder   | 13                   |
| Working   | on   | reminder   | 14                   |
| Working   | on   | reminder   | 15                   |
| Working   | on   | reminder   | 16                   |
| Working   | on   | reminder   | 17                   |
| Working   | on   | reminder   | 18                   |
| Working   | on   | reminder   | 19                   |
| Working   | on   | reminder   | 20                   |
| Working   | on   | reminder   | 21                   |
| Working   | on   | reminder   | 22                   |
| Working   | on   | reminder   | 23                   |
| Working   | on   | reminder   | 24                   |
| Working   | on   | reminder   | 25                   |
| Storing f | lour | nd/not fou | and text line counts |
| Working   | on   | reminder   | 2                    |
| Working   | on   | reminder   | 3                    |
| Working   | on   | reminder   | 4                    |
| Working   | on   | reminder   | 5                    |
| Working   | on   | reminder   | 6                    |
| Working   | on   | reminder   | 7                    |
| Working   | on   | reminder   | 8                    |
| Working   | on   | reminder   | 9                    |
| Working   | on   | reminder   | 10                   |
| Working   | on   | reminder   | 11                   |
| Working   | on   | reminder   | 12                   |
| Working   | on   | reminder   | 13                   |
|           |      |            |                      |

Working on reminder 14 Working on reminder 15 Working on reminder 16 Working on reminder 17 Working on reminder 18 Working on reminder 19 Working on reminder 20 Working on reminder 21 Working on reminder 22 Working on reminder 23 Rescinding outdated National Reminders Converting definition RXTYPES to new form. Converting term RXTYPES to new form. Updating Routine file. Updating KIDS files CLINICAL REMINDERS 2.0 Installed. Mar 13, 2012@10:10:28 Not a VA primary domain NO Install Message sent Call MENU rebuild Menu Rebuild Complete: Mar 13, 2012@10:10:36 Install Completed

## 5.2 Patch 1001 Sample Install

Select Kernel Installation & Distribution System Option: Installation
 Load a Distribution
 Verify Checksums in Transport Global
 Print Transport Global
 Compare Transport Global to Current System
 Backup a Transport Global
 Install Package(s)
 Restart Install of Package(s)
 Unload a Distribution

Installation Guide September 2014

```
You have 16 PENDING ALERTS
         Enter "VA to jump to VIEW ALERTS option
Select Installation Option: 1 Load a Distribution
Enter a Host File: C:\reminders\reminders 2.0\pxrm0200.1001dev1k
KIDS Distribution saved on Mar 12, 2012@12:03:12
Comment: Patch 1001
This Distribution contains Transport Globals for the following Package(s):
  PXRM*2.0*1
  PXRM*2.0*2
  PXRM*2.0*3
  PXRM*2.0*5
  PXRM*2.0*4
  PXRM*2.0*8
  PXRM*2.0*9
  PXRM*2.0*10
  PXRM*2.0*6
  PXRM*2.0*11
  PXRM*2.0*15
  PXRM*2.0*1001
Distribution OK!
Want to Continue with Load? YES//
Loading Distribution...
Build PXRM*2.0*1 has an Environmental Check Routine
Environment check passed, ok to install PXRM*2.0*1
  PXRM*2.0*2
  PXRM*2.0*3
  PXRM*2.0*5
  PXRM*2.0*4
Will first run the Environment Check Routine, PXRMP4EC
   PXRM*2.0*8
   PXRM*2.0*9
Will first run the Environment Check Routine, PXRMP9E
Code Set Update message fix (Remedy Ticket 175985)
   Checking installed package version numbers
    Lexicon Utility v 2.0 Clinical Reminders v 2.0
    ICD DRG Grouper v 18
                                  ICPT/HCPCS Codes v 6.0
   Checking for required patches
    LEX*2.0*25
                                  installed
    LEX*2.0*27
                                   installed
    LEX*2.0*32
                                   installed
    LEX*2.0*46
                                   installed
     ICD*18.0*11
                                   installed
     ICPT*6.0*16
                                   installed
 Environment for distribution PXRM_2_9.KID is ok
 This distribution contains builds: PXRM*2.0*9
  PXRM*2.0*10
  PXRM*2.0*6
```

```
Will first run the Environment Check Routine, PXRMP6IM
   PXRM*2.0*11
   PXRM*2.0*15
   PXRM*2.0*1001
Will first run the Environment Check Routine, BPXRM201
Removing old data dictionaries.
 Deleting data dictionary for file # 810.41
Deleting data dictionary for file # 811.5
Deleting data dictionary for file # 811.9
Use INSTALL NAME: PXRM*2.0*1 to install this Distribution.
   1
        Load a Distribution
   2
         Verify Checksums in Transport Global
        Print Transport Global
   3
         Compare Transport Global to Current System
   4
  5
        Backup a Transport Global
   6
         Install Package(s)
         Restart Install of Package(s)
         Unload a Distribution
Select Installation Option: 6 Install Package(s)
Select INSTALL NAME: PXRM*2.0*1
                                    Loaded from Distribution
                                                                 Loaded
from Distribution 3/13/12@12:11:26
    => Updates ;Created on Mar 13, 2012@11:56:07
This Distribution was loaded on Mar 13, 2012@12:11:26 with header of
  Updates ;Created on Mar 13, 2012@11:56:07
   It consisted of the following Install(s):
    PXRM*2.0*1 PXRM*2.0*2
                                 PXRM*2.0*3
                                                PXRM*2.0*5
                                                               PXRM*2.0*4
    PXRM*2.0*8
                  PXRM*2.0*9
                                PXRM*2.0*10
                                                PXRM*2.0*6
                                                              PXRM*2.0*11
   PXRM*2.0*15 PXRM*2.0*1001
Checking Install for Package PXRM*2.0*1
Will first run the Environment Check Routine, PXRMWHEV
Environment check passed, ok to install PXRM*2.0*1
Install Questions for PXRM*2.0*1
Incoming Files:
  801.41
           REMINDER DIALOG (including data)
Note: You already have the 'REMINDER DIALOG' File.
I will OVERWRITE your data with mine.
            REMINDER GUI PROCESS (including data)
  801.42
Note: You already have the 'REMINDER GUI PROCESS' File.
I will REPLACE your data with mine.
  801.45
            REMINDER FINDING TYPE PARAMETER (including data)
Note: You already have the 'REMINDER FINDING TYPE PARAMETER' File.
I will OVERWRITE your data with mine.
```

811.8 REMINDER EXCHANGE (including data) Note: You already have the 'REMINDER EXCHANGE' File. I will REPLACE your data with mine. Checking Install for Package PXRM\*2.0\*2 Install Questions for PXRM\*2.0\*2 Incoming Mail Groups: Enter the Coordinator for Mail Group 'GEC2 NATIONAL ROLLUP': USER 1 USER,CLERK CU CLERK-TYPIST 2 USER, DEMO DU DOCTOR 3 USER, NURSE 3USER,NURSENU4USER,STUDENTUS5USER,TESTTU NURSE CHOOSE 1-5: 2 2 USER, DEMO DU DOCTOR Want KIDS to Rebuild Menu Trees Upon Completion of Install? YES// NO Checking Install for Package PXRM\*2.0\*3 Install Questions for PXRM\*2.0\*3 Incoming Files: 811.8 REMINDER EXCHANGE (including data) Note: You already have the 'REMINDER EXCHANGE' File. I will REPLACE your data with mine. Checking Install for Package PXRM\*2.0\*5 Install Ouestions for PXRM\*2.0\*5 Incoming Files: REMINDER SPONSOR (including data) 811.6 Note: You already have the 'REMINDER SPONSOR' File. I will OVERWRITE your data with mine. 811.8 REMINDER EXCHANGE (including data) Note: You already have the 'REMINDER EXCHANGE' File. I will REPLACE your data with mine. Checking Install for Package PXRM\*2.0\*4 Will first run the Environment Check Routine, PXRMP4EC Install Questions for PXRM\*2.0\*4 Incoming Files: CLINICAL REMINDER PARAMETERS 800 Note: You already have the 'CLINICAL REMINDER PARAMETERS' File.

Installation Guide September 2014

```
801.41
           REMINDER DIALOG
Note: You already have the 'REMINDER DIALOG' File.
   801.5
           REMINDER DIALOG PATIENT ASSOCIATION
Note: You already have the 'REMINDER DIALOG PATIENT ASSOCIATION' File.
   801.55 REMINDER GEC DIALOG ASSOCIATION HISTORY
   802.4
           REMINDER FUNCTION FINDING FUNCTIONS (including data)
*BUT YOU ALREADY HAVE 'REMINDER FUNCTION FINDING' AS FILE #802.4!
Shall I write over your REMINDER FUNCTION FINDING File? YES// YES
I will OVERWRITE your data with mine.
   810.1
           REMINDER REPORT TEMPLATE
Note: You already have the 'REMINDER REPORT TEMPLATE' File.
   810.2
            REMINDER EXTRACT DEFINITION
*BUT YOU ALREADY HAVE 'REMINDER EXTRACT PARAMETERS' AS FILE #810.2!
Shall I write over your REMINDER EXTRACT PARAMETERS File? YES//
  810.3
           REMINDER EXTRACT SUMMARY
Note: You already have the 'REMINDER EXTRACT SUMMARY' File.
   810.4
            REMINDER LIST RULE
Note: You already have the 'REMINDER LIST RULE' File.
   810.5
            REMINDER PATIENT LIST
Note: You already have the 'REMINDER PATIENT LIST' File.
            REMINDER EXTRACT COUNTING RULE
   810.7
*BUT YOU ALREADY HAVE 'REMINDER EXTRACT FINDING RULE' AS FILE #810.7!
Shall I write over your REMINDER EXTRACT FINDING RULE File? YES//
   810.8
           REMINDER COUNTING GROUP
*BUT YOU ALREADY HAVE 'REMINDER FINDING GROUP' AS FILE #810.8!
Shall I write over your REMINDER FINDING GROUP File? YES//
  810.9
           REMINDER LOCATION LIST (including data)
Note: You already have the 'REMINDER LOCATION LIST' File.
            REMINDER COMPUTED FINDINGS (including data)
   811.4
Note: You already have the 'REMINDER COMPUTED FINDINGS' File.
I will OVERWRITE your data with mine.
   811.5
            REMINDER TERM (including data)
I will OVERWRITE your data with mine.
```

811.8 REMINDER EXCHANGE (including data) Note: You already have the 'REMINDER EXCHANGE' File. I will OVERWRITE your data with mine. 811.9 REMINDER DEFINITION Incoming Mail Groups: Enter the Coordinator for Mail Group 'GEC2 NATIONAL ROLLUP': USER 1 USER, CLERK CU CLERK-TYPIST DU 2 USER, DEMO DOCTOR 3 USER, NURSE 3USER,NURSENU4USER,STUDENTUS5USER,TESTTU NURSE CHOOSE 1-5: 2 USER, DEMO DU DOCTOR Want KIDS to Rebuild Menu Trees Upon Completion of Install? YES// NO Checking Install for Package PXRM\*2.0\*8 Install Questions for PXRM\*2.0\*8 Incoming Files: REMINDER EXCHANGE (including data) 811.8 Note: You already have the 'REMINDER EXCHANGE' File. I will OVERWRITE your data with mine. Checking Install for Package PXRM\*2.0\*9 Will first run the Environment Check Routine, PXRMP9E Code Set Update message fix (Remedy Ticket 175985) Fixes the following components: LEX\*2.0\*49 Protocol LEXICAL SERVICES UPDATE Routines LEXXFI, LEXXFI7, LEXXGI, LEXXGI2, and LEXXST ICPT\*6.0\*34 Protocol ICPT CODE UPDATE EVENT Routine ICPTAU ICD\*18.0\*28 Protocol ICD CODE UPDATE EVENT Routine ICDUPDT PXRM\*2.0\*9 Protocol PXRM CODE SET UPDATE CPT Protocol PXRM CODE SET UPDATE ICD Routines PXRMCSD and PXRMCSTX Checking installed package version numbers Clinical Reminders v 2.0 Lexicon Utility v 2.0 ICPT/HCPCS Codes v 6.0 ICD DRG Grouper v 18 Checking for required patches LEX\*2.0\*25 installed LEX\*2.0\*27 installed LEX\*2.0\*32 installed LEX\*2.0\*46 installed

Installation Guide September 2014

```
ICD*18.0*11
                                  installed
    ICPT*6.0*16
                                  installed
 Environment for distribution PXRM_2_9.KID is ok
 This distribution contains builds: PXRM*2.0*9
Install Ouestions for PXRM*2.0*9
Checking Install for Package PXRM*2.0*10
Install Ouestions for PXRM*2.0*10
Incoming Files:
  801.41
           REMINDER DIALOG (including data)
Note: You already have the 'REMINDER DIALOG' File.
I will OVERWRITE your data with mine.
            REMINDER EXCHANGE (including data)
  811.8
Note: You already have the 'REMINDER EXCHANGE' File.
I will OVERWRITE your data with mine.
Checking Install for Package PXRM*2.0*6
Will first run the Environment Check Routine, PXRMP6IM
Install Questions for PXRM*2.0*6
Incoming Files:
  800
            CLINICAL REMINDER PARAMETERS
Note: You already have the 'CLINICAL REMINDER PARAMETERS' File.
           REMINDER DIALOG
  801.41
Note: You already have the 'REMINDER DIALOG' File.
  802.4
            REMINDER FUNCTION FINDING FUNCTIONS (including data)
*BUT YOU ALREADY HAVE 'REMINDER FUNCTION FINDING' AS FILE #802.4!
Shall I write over your REMINDER FUNCTION FINDING File? YES//
I will OVERWRITE your data with mine.
  810.1
            REMINDER REPORT TEMPLATE
Note: You already have the 'REMINDER REPORT TEMPLATE' File.
            REMINDER EXTRACT DEFINITION
  810.2
*BUT YOU ALREADY HAVE 'REMINDER EXTRACT PARAMETERS' AS FILE #810.2!
Shall I write over your REMINDER EXTRACT PARAMETERS File? YES//
  810.4
            REMINDER LIST RULE (including data)
Note: You already have the 'REMINDER LIST RULE' File.
```

```
810.5
           REMINDER PATIENT LIST
Note: You already have the 'REMINDER PATIENT LIST' File.
   810.7
            REMINDER EXTRACT COUNTING RULE (Partial Definition)
*BUT YOU ALREADY HAVE 'REMINDER EXTRACT FINDING RULE' AS FILE #810.7!
Shall I write over your REMINDER EXTRACT FINDING RULE File? YES//
            REMINDER COUNTING GROUP
  810.8
*BUT YOU ALREADY HAVE 'REMINDER FINDING GROUP' AS FILE #810.8!
Shall I write over your REMINDER FINDING GROUP File? YES//
   811.5
           REMINDER TERM
           REMINDER EXCHANGE (including data)
  811.8
Note: You already have the 'REMINDER EXCHANGE' File.
I will OVERWRITE your data with mine.
   811.9
            REMINDER DEFINITION
Want KIDS to Rebuild Menu Trees Upon Completion of Install? NO//
Checking Install for Package PXRM*2.0*11
Install Questions for PXRM*2.0*11
Incoming Files:
   810.9
            REMINDER LOCATION LIST
Note: You already have the 'REMINDER LOCATION LIST' File.
            REMINDER COMPUTED FINDINGS (including data)
  811.4
Note: You already have the 'REMINDER COMPUTED FINDINGS' File.
I will OVERWRITE your data with mine.
            REMINDER EXCHANGE (including data)
  811.8
Note: You already have the 'REMINDER EXCHANGE' File.
I will OVERWRITE your data with mine.
Checking Install for Package PXRM*2.0*15
Install Ouestions for PXRM*2.0*15
Incoming Files:
            REMINDER EXCHANGE (including data)
  811.8
Note: You already have the 'REMINDER EXCHANGE' File.
I will OVERWRITE your data with mine.
Checking Install for Package PXRM*2.0*1001
Will first run the Environment Check Routine, BPXRM201
```

```
Removing old data dictionaries.
Deleting data dictionary for file # 810.41
Deleting data dictionary for file # 811.5
Deleting data dictionary for file # 811.9
Install Questions for PXRM*2.0*1001
Incoming Files:
  801.41
           REMINDER DIALOG
Note: You already have the 'REMINDER DIALOG' File.
   811.5
           REMINDER TERM
  811.9
            REMINDER DEFINITION
Want KIDS to Rebuild Menu Trees Upon Completion of Install? NO//
Want KIDS to INHIBIT LOGONs during the install? NO//
Enter the Device you want to print the Install messages.
You can queue the install by enter a 'Q' at the device prompt.
Enter a '^' to abort the install.
DEVICE: HOME// CONSOLE
Install Started for PXRM*2.0*1 :
              Mar 13, 2012@12:13:31
Build Distribution Date: Feb 09, 2005
Installing Routines:
Running Pre-Install Routine: PRE^PXRMWHPI
Installing Data Dictionaries:
Installing Data
Running Post-Install Routine: POST^PXRMWHPI
Updating Routine file
Updating KIDS file
PXRM*2.0*1 Installed.
              Mar 13, 2012@12:13:32
Not a VA primary domain
NO Install Message sent
Install Started for PXRM*2.0*2 :
              Mar 13, 2012@12:13:32
Build Distribution Date: Mar 15, 2005
Installing Routines:
Installing PACKAGE COMPONENTS:
```

```
Installing MAIL GROUP
Installing OPTION
Running Post-Install Routine: POST^PXRMG2M1
Updating Routine file
Updating KIDS file
PXRM*2.0*2 Installed.
               Mar 13, 2012@12:13:33
Not a VA primary domain
NO Install Message sent
Install Started for PXRM*2.0*3 :
              Mar 13, 2012@12:13:33
Build Distribution Date: Apr 14, 2005
Installing Routines
Running Pre-Install Routine: PRE^PXRMP3I
Running Pre-Install Routine: PRE^PXRMP3I
Installing Data:
Running Post-Install Routine: POST^PXRMP3I
Updating Routine file
Updating KIDS file
PXRM*2.0*3 Installed.
               Mar 13, 2012@12:13:33
Not a VA primary domain
NO Install Message sent
Install Started for PXRM*2.0*5 :
              Mar 13, 2012@12:13:33
Build Distribution Date: Oct 26, 2005
Installing Routines:
Running Pre-Install Routine: PRE^PXRMP5I
Saving Sponsor Classes
Removing old data dictionaries.
Deleting data dictionary for file # 811.6
Installing Data Dictionaries:
```

Installing Data: Running Post-Install Routine: POST^PXRMP51 Restoring Sponsor Classes Updating Routine file Updating KIDS files Not a VA primary domain NO Install Message sent [1;1H PXRM\*2.0\*4 [20;26H Install Started for PXRM\*2.0\*4 : Mar 13, 2012@12:13:33 Build Distribution Date: Aug 17, 2006 Installing Routines Running Pre-Install Routine: PRE^PXRMP41 Saving Location List Classes Removing old data dictionaries. Deleting data dictionary for file # 800 Deleting data dictionary for file # 801.41 Deleting data dictionary for file # 801.5 Deleting data dictionary for file # 801.55 Deleting data dictionary for file # 802.4 Deleting data dictionary for file # 810.1 Deleting data dictionary for file # 810.2 Deleting data dictionary for file # 810.3 Deleting data dictionary for file # 810.4 Deleting data dictionary for file # 810.5 Deleting data dictionary for file # 810.7 Deleting data dictionary for file # 810.8 Deleting data dictionary for file # 810.9 Deleting data dictionary for file # 811.5 Deleting data dictionary for file # 811.9 Renaming extract List Templates Renaming extract options Renaming extract protocols Installing Data Dictionaries: Installing Data: Mar 13, 2012@12:13:36 Installing PACKAGE COMPONENTS: Installing SECURITY KEY Installing PRINT TEMPLATE Installing INPUT TEMPLATE

Installation Guide September 2014

```
Installing MAIL GROUP
Installing PROTOCOL
Installing LIST TEMPLATE
Installing OPTION
Running Post-Install Routine: POST^PXRMP4I
Checking reminder definitions for baseline age range overlap
Error - the following age ranges overlap:
 7M to 12M and 7Y to 16Y
 7Y to 16Y and 15M to 6Y
Please correct this problem.
Reminder IHS-WEIGHT; IEN= 11
Error - the following age ranges overlap:
 7M to 18M and 2Y to 18Y
Please correct this problem.
Reminder IHS-HEIGHT; IEN= 65
Error - the following age ranges overlap:
 6M to 11M and 6Y to 110Y
 1Y to 5Y and 1D to 5M
Please correct this problem.
Reminder IHS-WEIGHT 2011; IEN= 212
Error - the following age ranges overlap:
 1D to 6M and 7M to 3Y
Please correct this problem.
Reminder IHS-HEAD CIRCUMFERENCE 2011; IEN= 237
Restoring Location List Classes
Reformatting reminder report service categories
Setting Patient List TYPE field
Setting AUTOMATICALLY PURGE for national Extract Summaries and Patient
Lists
Setting ENODEs for lab findings.
Updating Routine file.
Updating KIDS files
PXRM*2.0*4 Installed.
               Mar 13, 2012@12:13:37
Not a VA primary domain
NO Install Message sent [1;1H
                                          PXRM*2.0*8
                                                                  [20;26H
Install Started for PXRM*2.0*8 :
               Mar 13, 2012@12:13:37
Build Distribution Date: Mar 07, 2007
```

```
Installing Routines
Running Pre-Install Routine: PRE^PXRMP8I
Installing Data Dictionaries:
Installing Data:
Running Post-Install Routine: POST^PXRMP81
Updating Routine file
Updating KIDS files
PXRM*2.0*8 Installed.
              Mar 13, 2012@12:13:37
Not a VA primary domain
NO Install Message sent
Install Started for PXRM*2.0*9 :
               Mar 13, 2012@12:13:37
Build Distribution Date: Apr 24, 2007
Installing Routines:
Updating Routine file
Updating KIDS files
PXRM*2.0*9 Installed.
              Mar 13, 2012@12:13:37
Not a VA primary domain
NO Install Message sent
Install Started for PXRM*2.0*10 :
               Mar 13, 2012@12:13:37
Build Distribution Date: Sep 28, 2007
Installing Routines:
Running Pre-Install Routine: PRE^PXRMP101
Installing Data Dictionaries:
Installing Data:
Running Post-Install Routine: POST^PXRMP10I
Updating Routine file
Updating KIDS files
PXRM*2.0*10 Installed.
```

Mar 13, 2012@12:13:37 Not a VA primary domain NO Install Message sent Install Started for PXRM\*2.0\*6 : Mar 13, 2012@12:13:37 Build Distribution Date: Dec 12, 2007 Installing Routines: Running Pre-Install Routine: PRE^PXRMP61 DISABLE options. DISABLE protocols. Removing old data dictionaries. Deleting data dictionary for file # 800 Deleting data dictionary for file # 801.41 Deleting data dictionary for file # 810.1 Deleting data dictionary for file # 810.2 Deleting data dictionary for file # 810.4 Deleting data dictionary for file # 810.5 Deleting data dictionary for file # 810.8 Deleting data dictionary for file # 811.5 Deleting data dictionary for file # 811.8 Deleting data dictionary for file # 811.9 Converting Dialog Elements from BDI to BDI2. See Mailman message for more details. Installing Data Dictionaries: Installing Data: \*\* ERROR IN POINTER RESOLUTION OF DATA \*\* Unable to find exact match and resolve pointer (^PXRMD(811.5, Entry:VA-IHD 412 DIAGNOSIS). Unable to find exact match and resolve pointer (^PXRMD(811.5, Entry:VA-LIPID LOWERING MEDS). Unable to find exact match and resolve pointer (^PXRMD(811.5, Entry:VA-IHD QUERI ANCHOR ENCOUNTER). Unable to find exact match and resolve pointer (^PXRMD(811.5, Entry:VA-MH QUERI QUALIFYING PC ENCOUNTER). Unable to find exact match and resolve pointer (^PXRMD(811.5, Entry:VA-MH OUERI OUALIFYING MH ENCOUNTER). Mar 13, 2012@12:13:40 Installing PACKAGE COMPONENTS: Installing PRINT TEMPLATE Installing INPUT TEMPLATE Installing PROTOCOL

Installation Guide September 2014

```
Installing LIST TEMPLATE
Installing OPTION
Running Post-Install Routine: POST^PXRMP6I
Rescinding outdated National Reminder and disabling outdated
National Reminder Dialog
Updating Routine file
Updating KIDS files...
PXRM*2.0*6 Installed.
              Mar 13, 2012@12:13:40
Not a VA primary domain
NO Install Message sent
Install Started for PXRM*2.0*11 :
               Mar 13, 2012@12:13:40
Build Distribution Date: Sep 26, 2008
Installing Routines:
Running Pre-Install Routine: PRE^PXRMP11I
DISABLE options.
DISABLE protocols.
Removing old data dictionaries.
Deleting data dictionary for file # 810.9
Installing Data Dictionaries:
Installing Data:
Running Post-Install Routine: POST^PXRMP111
Rebuilding Function Finding internal data structures.
ENABLE options.
ENABLE protocols.
Updating Routine file
Updating KIDS files
PXRM*2.0*11 Installed.
               Mar 13, 2012@12:13:41
Not a VA primary domain
NO Install Message sent
Install Started for PXRM*2.0*15 :
              Mar 13, 2012@12:13:41
```

```
Build Distribution Date: Feb 03, 2009
Installing Routines
Running Pre-Install Routine: PRE^PXRMP151
Installing Data Dictionaries:
Installing Data:
Running Post-Install Routine: POST^PXRMP151
Updating Routine file
Updating KIDS files
PXRM*2.0*15 Installed.
              Mar 13, 2012@12:13:41
Not a VA primary domain
NO Install Message sent
Install Started for PXRM*2.0*1001 :
               Mar 13, 2012@12:13:41
Build Distribution Date: Mar 12, 2012
 Installing Routines
Running Pre-Install Routine: PRE^BPXRM201
Removing old data dictionaries.
Deleting data dictionary for file # 810.41
 Deleting data dictionary for file # 811.5
Deleting data dictionary for file # 811.9
Installing Data Dictionaries:
Installing PACKAGE COMPONENTS:
Installing SECURITY KEY
Installing OPTION
Running Post-Install Routine: POST^BPXRM201
Updating Routine file
Updating KIDS files
PXRM*2.0*1001 Installed.
               Mar 13, 2012@12:13:42
NO Install Message sent
Install Completed
```

# 6.0 Installation Configuration

#### 6.1 Review MailMan Messages

The installation generates MailMan messages that will be sent to members of the Clinical Reminders mail group defined in file #800. The mail group should already be set up at all the sites.

One message flags all reminders using the old-style MRD. MRD is obsolete and will be removed in a subsequent patch, so reminders using the old-style MRD should be changed to use the new function finding.

The other messages are related to code set versioning. Their purpose is to inform you of inactive codes in reminder dialogs and in taxonomy-selectable diagnosis and procedures. These code set messages will normally be triggered by the installation of a new code set; that is why the header for the message reads as it does. The messages are being triggered as part of V2.0 so that you can get a head start in cleaning up dialogs and taxonomy selectable codes.

### 6.2 Test Reminders

Use Reminder Test to validate that the reminders still work after conversion. Especially check any locally created reminders that will not have been reviewed by anyone else.

```
Select Reminder Managers Menu Option: rt Reminder Test
Select Patient: DEMO, MOTHER
R
                                 <A> F 09-02-1957 XXX-XX-5454 SOUC 3423
>>> Active Patient Record Flag(s):
                                            CATEGORY II
    <DRUG STUDY>
Do you wish to view active patient record flag details? YES// NO
Select Reminder: IHS-COLON
    1 IHS-COLON CANCER NATIONAL
       IHS-COLON CANCER 2007 NATIONAL
    2
    3 IHS-COLON CANCER 2009
                                   NATIONAL
    4IHS-COLON CANCER 2010NATIONAL5IHS-COLON CANCER 2011NATIONAL
CHOOSE 1-5: 5 IHS-COLON CANCER 2011 NATIONAL
Enter date for reminder evaluation: Mar 13, 2012// (MAR 13, 2012)
Display all term findings? N// YES
The elements of the FIEVAL array are:
FIEVAL(1)=0
```

Installation Guide September 2014 Installation Configuration

FIEVAL(2)=1 FIEVAL(2,1)=1FIEVAL(2,1,"CODEP")=45378 FIEVAL(2,1,"COMMENTS") = FIEVAL(2,1,"CONDITION")=1 FIEVAL(2,1,"CSUB","COMMENTS") = FIEVAL(2,1,"CSUB","DATE VISIT CREATED")=3110107 FIEVAL(2,1,"CSUB","DFN")=5 FIEVAL(2,1,"CSUB","DIAGNOSIS")= FIEVAL(2,1,"CSUB","DSS ID")= FIEVAL(2,1,"CSUB","HLOC") = FIEVAL(2,1,"CSUB","HOSPITAL LOCATION") = FIEVAL(2,1,"CSUB","LOC. OF ENCOUNTER")=2152 FIEVAL(2,1,"CSUB","OFFICAL VA NAME")= FIEVAL(2,1,"CSUB","OUTSIDE LOCATION")=TEST FIEVAL(2,1,"CSUB","PRIMARY PROVIDER")= FIEVAL(2,1,"CSUB","PRINCIPAL PROCEDURE") = FIEVAL(2,1,"CSUB","PROVIDER NARRATIVE")=181090 FIEVAL(2,1,"CSUB","QUANTITY")=1FIEVAL(2,1,"CSUB","SERVICE CATEGORY")=E FIEVAL(2,1,"CSUB","STATION NUMBER")= FIEVAL(2,1,"CSUB","STATUS")=^ FIEVAL(2,1,"CSUB","VISIT")=1292 FIEVAL(2,1, "DAS")=657 FIEVAL(2,1,"DATE")=3090107.12 FIEVAL(2,1,"DATE VISIT CREATED")=3110107 FIEVAL(2,1,"DFN")=5FIEVAL(2,1,"DIAGNOSIS") = FIEVAL(2,1,"DSS ID")= FIEVAL(2,1,"FILE NUMBER")=9000010.18 FIEVAL(2,1,"FILE SPECIFIC")=U^CPT FIEVAL(2,1,"FINDING")=70;PXD(811.2, FIEVAL(2,1,"HLOC") =FIEVAL(2,1,"HOSPITAL LOCATION") = FIEVAL(2,1,"LOC. OF ENCOUNTER")=2152 FIEVAL(2,1,"OFFICAL VA NAME")= FIEVAL(2,1,"OUTSIDE LOCATION")=TEST FIEVAL(2,1,"PRIMARY PROVIDER") = FIEVAL(2,1,"PRINCIPAL PROCEDURE") = FIEVAL(2,1,"PROVIDER NARRATIVE")=181090 FIEVAL(2,1,"QUANTITY")=1 FIEVAL(2,1,"SERVICE CATEGORY")=E FIEVAL(2,1,"STATION NUMBER")= FIEVAL(2,1,"STATUS")=^ FIEVAL(2,1, "VISIT")=1292 FIEVAL(2, "CODEP")=45378 FIEVAL(2, "COMMENTS") = FIEVAL(2, "CONDITION")=1 FIEVAL(2,"CSUB","COMMENTS") = FIEVAL(2, "CSUB", "DATE VISIT CREATED")=3110107 FIEVAL(2, "CSUB", "DFN") = 5FIEVAL(2,"CSUB","DIAGNOSIS") = FIEVAL(2,"CSUB","DSS ID")= FIEVAL(2, "CSUB", "HLOC") = FIEVAL(2,"CSUB","HOSPITAL LOCATION") = FIEVAL(2,"CSUB","LOC. OF ENCOUNTER")=2152 FIEVAL(2,"CSUB","OFFICAL VA NAME")= FIEVAL(2,"CSUB","OUTSIDE LOCATION")=TEST FIEVAL(2,"CSUB","PRIMARY PROVIDER")= FIEVAL(2,"CSUB","PRINCIPAL PROCEDURE") = FIEVAL(2,"CSUB","PROVIDER NARRATIVE")=181090

Installation Guide September 2014

Installation Configuration

FIEVAL(2,"CSUB","QUANTITY")=1 FIEVAL(2,"CSUB","SERVICE CATEGORY")=E FIEVAL(2,"CSUB","STATION NUMBER")= <code>FIEVAL(2, "CSUB", "STATUS") = ^</code> FIEVAL(2,"CSUB","VISIT")=1292 FIEVAL(2, "DAS")=657 FIEVAL(2, "DATE")=3090107.12 FIEVAL(2, "DATE VISIT CREATED")=3110107 FIEVAL(2, "DFN")=5 FIEVAL(2, "DIAGNOSIS") = FIEVAL(2,"DSS ID")= FIEVAL(2,"FILE NUMBER")=9000010.18 FIEVAL(2,"FILE SPECIFIC")=U^CPT FIEVAL(2,"FINDING")=70;PXD(811.2, FIEVAL(2, "HLOC") = FIEVAL(2, "HOSPITAL LOCATION") = FIEVAL(2,"LOC. OF ENCOUNTER")=2152 FIEVAL(2,"OFFICAL VA NAME")= FIEVAL(2,"OUTSIDE LOCATION")=TEST FIEVAL(2,"PRIMARY PROVIDER")= FIEVAL(2,"PRINCIPAL PROCEDURE") = FIEVAL(2,"PROVIDER NARRATIVE")=181090 FIEVAL(2,"QUANTITY")=1 FIEVAL(2,"SERVICE CATEGORY")=E FIEVAL(2, "STATION NUMBER") = FIEVAL(2,"STATUS")=^ FIEVAL(2, "VISIT")=1292 FIEVAL(3)=0FIEVAL(4)=0FIEVAL(6)=0FIEVAL(7)=0FIEVAL("AGE")=1 FIEVAL("AGE",1)=1 FIEVAL("DFN")=5 FIEVAL("EVAL DATE/TIME")=3120313 FIEVAL("PATIENT AGE")=54 FIEVAL("SEX")=1 Term findings: The elements of the ^TMP(PXRMID,\$J) array are: ^TMP(PXRMID,\$J,163,"N/A","COHORT")= ^TMP(PXRMID,\$J,163,"PATIENT COHORT LOGIC") =  $0^{(SEX)} \& (AGE) \& 'FI(1) \& 'FI(2) \& 'FI(4) \& 'F$ ^TMP(PXRMID,\$J,163,"REMINDER NAME")=Colon Cancer ^TMP(PXRMID,\$J,163,"RESOLUTION LOGIC")=0^(0)!FI(3)!FI(7)^(0)!0!0 ^TMP(PXRMID,\$J,163,"WARNING","NOFI",45)=Warning no findings items in reminder te rm IHS-FECAL OCCULT BLOOD ^TMP(PXRMID, \$J, 163, "zFREQARNG")=1Y^51Y^80Y The elements of the ^TMP("PXRHM", \$J) array are: ^TMP("PXRHM",\$J,163,"Colon Cancer")=N/A^^ ^TMP("PXRHM",\$J,163,"Colon Cancer","TXT",1)=Frequency: Due every 1 year for ages 51Y to 80Y. ^TMP("PXRHM",\$J,163,"Colon Cancer","TXT",2)= REMINDER APPLICABLE if age 51-80 -and no history of ^TMP("PXRHM",\$J,163,"Colon Cancer","TXT",3)=neoplasm of the colon -and

Installation Guide September 2014

Installation Configuration

```
no evidence of colonoscopy in
^TMP("PXRHM",$J,163,"Colon Cancer","TXT",4)=past 9yrs 9mos -and no evi
dence of sigmoidoscopy or barium
^TMP("PXRHM",$J,163,"Colon Cancer","TXT",5)=enema in past 4yrs 9mos
REMINDE
R DUE if no Fecal test done in
^TMP("PXRHM",$J,163,"Colon Cancer","TXT",6)=past year
^TMP("PXRHM",$J,163,"Colon Cancer","TXT",7)=
^TMP("PXRHM",$J,163,"Colon Cancer","TXT",8)= REMINDER ON if due within 3
mont
hs
^TMP("PXRHM",$J,163,"Colon Cancer","TXT",9)=
^TMP("PXRHM",$J,163,"Colon Cancer","TXT",10)= REMINDER RESOLVED
                                                                         -Fe
cal test resulted
^TMP("PXRHM",$J,163,"Colon Cancer","TXT",11)=-Colonoscopy done (status N/A
for 9
yrs 3mos)
                    -Sigmoidoscopy
^TMP("PXRHM", $J,163, "Colon Cancer", "TXT", 12)=or barium enema (status N/A
for 4yr
s 9mos)
^TMP("PXRHM",$J,163,"Colon Cancer","TXT",13)=
^TMP("PXRHM",$J,163,"Colon Cancer","TXT",14)=
^TMP("PXRHM",$J,163,"Colon Cancer","TXT",15)=
^TMP("PXRHM",$J,163,"Colon Cancer","TXT",16)=Cohort:
^TMP("PXRHM",$J,163,"Colon Cancer","TXT",17)= Encounter Procedure:
^TMP("PXRHM",$J,163,"Colon Cancer","TXT",18)= 01/07/2009 45378-DIAGNOSTIC
COLON
OSCOPY Principle Procedure: NO
^TMP("PXRHM",$J,163,"Colon Cancer","TXT",19)= Prov. Narr. - Colonoscopy
^TMP("PXRHM",$J,163,"Colon Cancer","TXT",20)=
Formatted Output:
 --STATUS-- --DUE DATE-- --LAST DONE--
                                       N/A
Colon Cancer
Frequency: Due every 1 year for ages 51Y to 80Y.
   REMINDER APPLICABLE if age 51-80 -and no history of
neoplasm of the colon -and no evidence of colonoscopy in
past 9yrs 9mos -and no evidence of sigmoidoscopy or barium
enema in past 4yrs 9mos REMINDER DUE if no Fecal test done in
past year
   REMINDER ON if due within 3 months
   REMINDER RESOLVED
                                -Fecal test resulted
-Colonoscopy done (status N/A for 9yrs 3mos)
                                                       -Sigmoidoscopy
or barium enema (status N/A for 4yrs 9mos)
Cohort:
 Encounter Procedure:
 01/07/2009 45378-DIAGNOSTIC COLONOSCOPY Principle Procedure: NO
 Prov. Narr. - Colonoscopy
```

# 6.3 Turn On Reminders

After verifying that the reminders are working correctly, you can return to the parameter and reactivate the reminders.

| Cache TRM:3996 (ENSEMBLE)                               |
|---------------------------------------------------------|
| (a) Code this systematic)                               |
| DEMO HOSPITAL RPMS-EHR Management Version 1.1           |
| Reminder GUI Resolution Active                          |
|                                                         |
| Reminders Active may be set for the following:          |
|                                                         |
| 1 User USR [choose from NEW PERSON]                     |
| 2 Service SRV [choose from SERVICE/SECTION]             |
| 3 Division DIV [choose from INSTITUTION]                |
| 4 System SYS [DEMO.MEDSPHERE.COM]                       |
|                                                         |
| Enter selection: 4 System DEMO.MEDSPHERE.COM            |
|                                                         |
| Setting Reminders Active for System: DEMO.MEDSPHERE.COM |
| REMINDERS ACTIVE: NO// YES                              |
|                                                         |
|                                                         |
|                                                         |
|                                                         |
|                                                         |
|                                                         |
|                                                         |
|                                                         |
|                                                         |
|                                                         |

Figure 6-1: Turn On Reminders

# **Contact Information**

If you have any questions or comments regarding this distribution, please contact the OIT Help Desk (IHS).

Phone: (888) 830-7280 (toll free)

Web: <u>http://www.ihs.gov/helpdesk/</u>

Email: <u>support@ihs.gov</u>